**شاه کلید پاورپوینت**

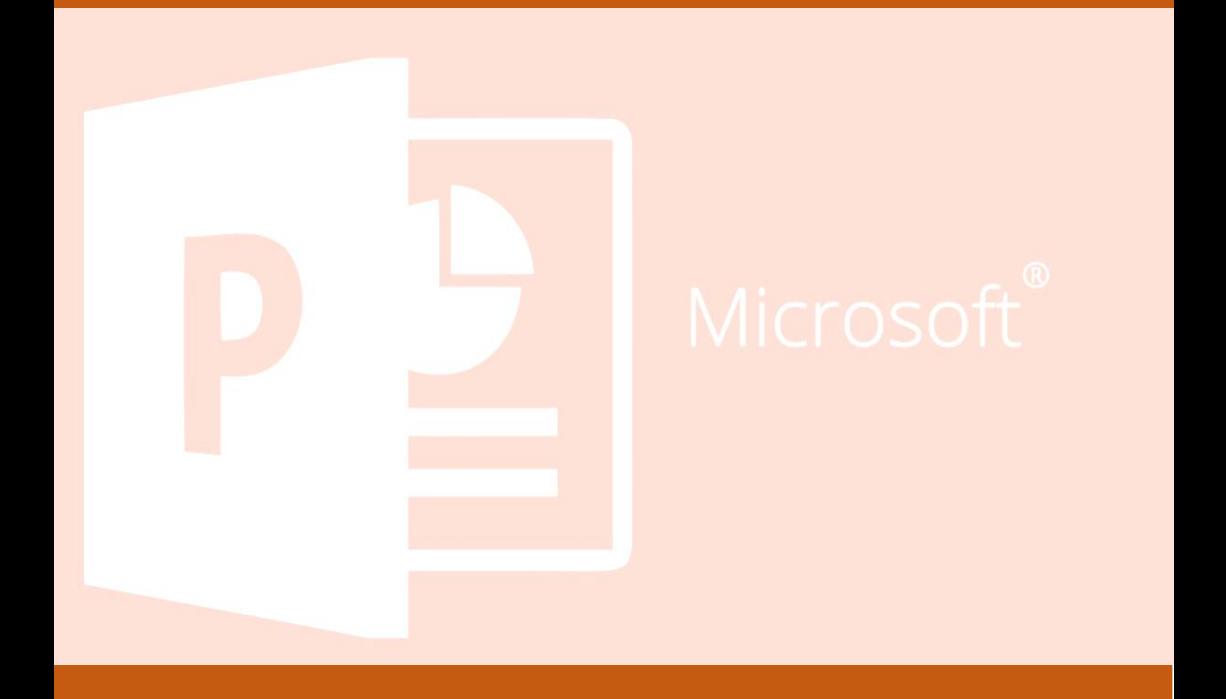

**نویسنده: محمدحسین صدری** 

**مشخصات کتاب و توضیحات مختصر**

عنوان و نام پدیدار:شاه کلید پاورپوینت مشخصات ظاهری: 55ص،(بخش رنگی) یادداشت:عنوان دیگر)شاه کلید پاورپوینت( عنوان دیگر:شاه کلید پاورپوینت

## فهرست

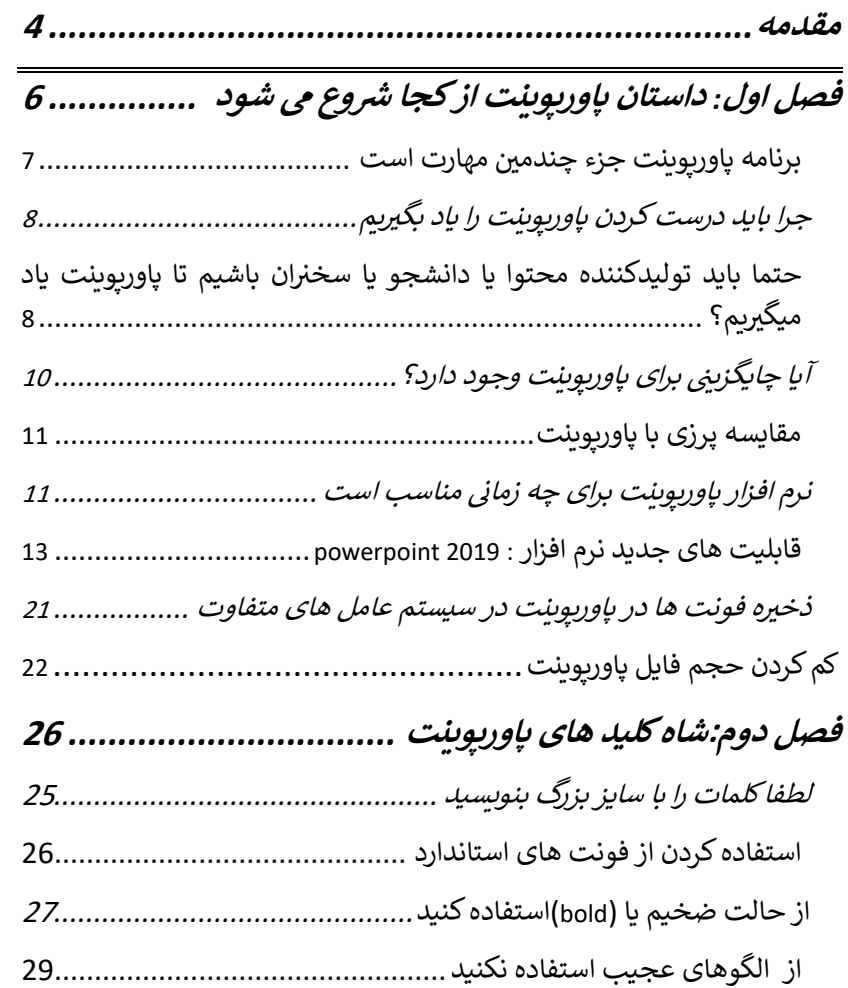

THU

## **شاه کلید پاورپوینت** محمد حسین صدری

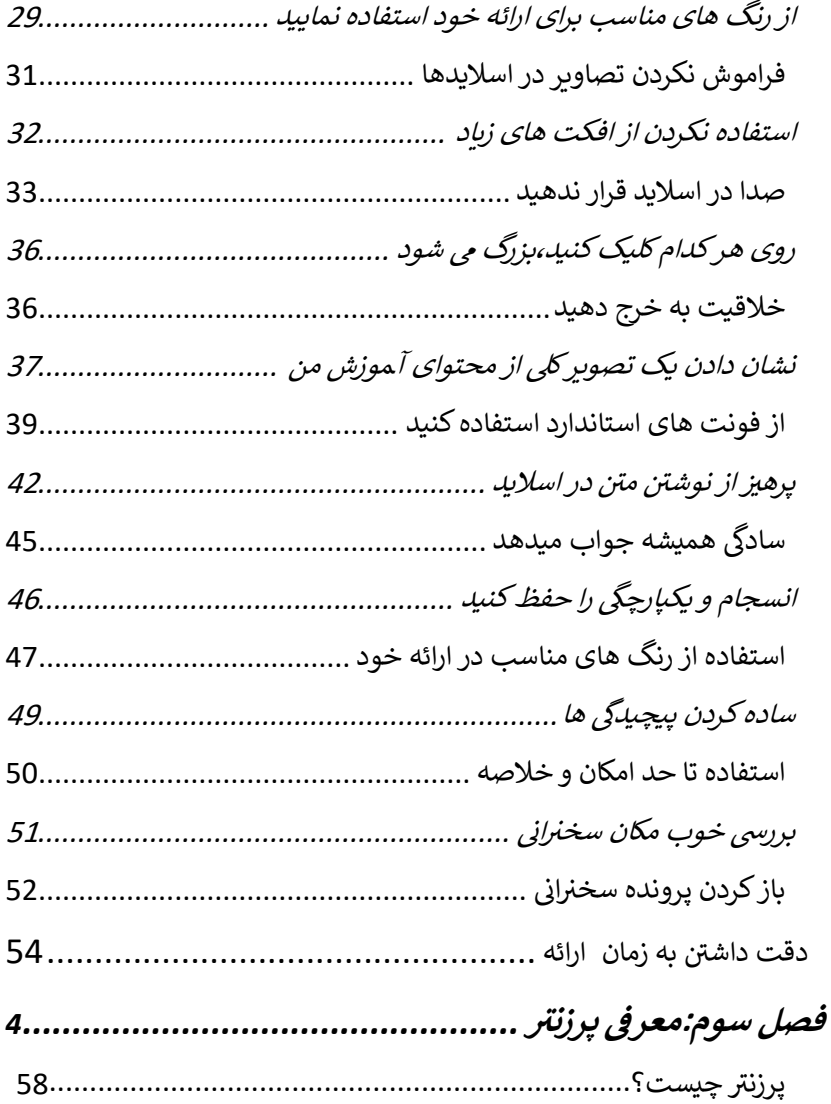

**TIME** 

**شاه کلید پاورپوینت** محمد حسین صدری

### داستان پاورپوینت از کجا شروع شد؟

داستان پاورپوینت به دهه های پیش بر می گردد زمانی که سخنران های بزرگ حرفه ای از دستگاه اسالید استفاده می کردند و اسالید های رنگی و 35 میلیمتری خود را در دستگاه می گذاشتند و تصاویری را به نمایش می گذاشتند...

و نکته اینجاست که یک مسول فنی یا اپراتور حتما باید در آنجا حضور می یافت تا سخنران با گفتن جمله اسالید بعدی لطفا! اپراتوراسالید بعدی را به نمایشبگذارد.

با رشد تکنلوژی همه چیز شکل تازه ای به خود گرفت و با آمدن ویدیو پروژکتور دیگر الزم نبود از مسول فنی برای عوض کردن اسالید کمک بگیرند و امروزه ما می توانیم با استفاده از یک رایانه و نرم افزاری به نام پاورپوینت که در بسته نرم افزاری آفیس قرار دارد در هر جایی با استفاده از ویدیو پروژکتور محتوای خود را ارائه کنیم.

و از آنجایی که در هر کامپیوتری نرم افزار پاورپوینت موجود و این دسترسی بسیار ساده است و شاید کمی افراط باعث شد که بسیاری از افراد بدون یادگیری و اصول خاصی به استفاده از پاورپوینت بپردازند.

برنامه پاورپوینت جزء چندمین مهارت است؟

برنامه پاورپوینت جزء ششمین مهارت از مهارت های هفت گانه icdl و یکی از نرم افزارهای بسته آفیس می باشد و همان طور که نام نرم افزار پیداست این نرم افزار یک مجموعه اداری بوده و از همین رو این نرم افزار را به عنوان یک رکن اساسی در نرم افزارهای اداری جای میگیرد.

برای پاسخ به این سوال که اصال قرار است چه کاری را انجام بدهد؟ یا این که چرا به نرم افزار پاورپوینت نیاز داریم؟

خیلی مختصر جواب این سوال را عنوان می کنم زیرا زمانی که شما به عنوان یک تولید کننده محتوا از تصاویر و کلمات به صورت همزمان استفاده نمایید بسیار بهتر از زمانی که از متن استفاده می کنید یاد می گیرید.و در ادامه برای این از پاورپوینت استفاده می کنیم که منظور خود را روشن تر با استفاده از متن و تصویر بیان کنیم.

چرا باید درست کردن پاورپوینت را یاد بگیریم؟

پاورپوینت یکی از نم افزارهای ارائه مطلب محبوب و توانمند در خلق محتوای صمعی و بصری است که در سخنرانی ها و کنفرانس ها و کالس های آموزشی به کار می رود و زمانی که تصویر و متن به طور همزمان استفاده نمایید قدرت یادگیری بیشتر می شود.

حتما باید تولیدکننده محتوا یا دانشجو یا سخنران باشیم تا پاورپوینت یاد میگیریم؟

جواب این سوال مسلما منفی خواهد بود زیرا در این عصری که ما زندگی می کنبم عصر تکنلوژی نامیده اند و باید آموزش های زیادی در موضوع تکنولوژِی یاد بگیریم من به این دلیل تصمیم گرفتم این کتاب را بنویسم به خاطر ابن که من دانشجو رشته کامپیوتر گرایش سخت افزار هستم و در یکی از کالس هایم که نام درسش ریزپردازنده بود دیدم استادی که با استفاده از پاورپوینت محتوا را به من و همکالسی هایم ارائه می کرد خود طرز استفاده از پاورپوینت و تولید محتوا را بلد نبود و از روی نوشته هایی که در اسالید قرار داده بود روخوانی می کرد و درس را به ما ارائه میکرد. من این داستان را گفتم تا بدانید هنوز خیلی طرز استفاده ازاین نرم افزار را بلد نیستند. این داستان را برای این گفتم که حتی یک استاد هم چه خوب چه بد از پاورپوینت استفاده می کند. شاید در نگاه اول از نظر من بد به نظر آمد اما اگه این استاد طرز درست استفاده کردن از پاورپوینت را بلد بود می توانست از پاورپوینت کسب درآمد کند و هم دانش خود را افزایش دهد و به جای استفاده از متن از یک تصویر و یک عنوان استفاده کند و با استفاده از دانش خود آن را ارائه نماید.

و در ادامه باید بگویم که هر کسی می تواند با یادگیری اصولی پاورپوینت در هر شغل و سمتی در خانه کسب درآمد کند و من فکر نمی کنم کسی از این موضوع به این سادگی گذر کند که درون خانه بنشیند و با گرفتن پروژه پول در بیاورد.

همچنین شما با کسب مهارت های هفت گانه رایانه می توانید برای خود دفتری تاسیس نماید.

یا اینکه اگر شما مهارت تایپ 10 انگشتی را یاد بگیرید می توانید به عنوان یک تایپیست شروع به کار کنید.

آیا چایگزینی برای پاورپوینت وجود دارد؟

این سوال بسیار خوبی آیا اصال بهترین نرم افزار برای بهره گیری از اصل چند رسانه ای پاورپوینت است ؟

ما نرم افزارهای دیگری همچون گوگل اسالید شو ، پرزی )perzi)، کی نوت)keynote )و .... داریم.

از آنجایی که فرق زیادی بین پاورینت و پرزی و دیگر نرم افزار هایی که نام بردم وجود ندارد. در ضمن keynote هم برای سیستم غامل مک میباشد و همچنین پرزی با پاورپوینت درحال رقابت بوده و هستند. اما اگر می خواهید محیط منعطف تر و قدرتمند را تجربه کنید پاورپوینت گزینه بسیار خوبی است و میتواند جواب تمام پرسش های شما را بدهد زیرا اگه که شما به توانمدی پاورپوینت یقین داشته باشید دیگر نگران نرم افزارهای دیگر نخواهید بود. و نکته اینجاست که این نرم افزار معموال بسیار غیرحرفه ای و مقدماتی مورد استفاده قرار میگیرد.درست همانند تانک حرفه ای جنگی که یک کودک سه ساله از آن برای قایم شدن استفاده می کند.

مقایسه پرزی با پاورپوینت :

پاورپوینت نسبت به نرم افزار پرزی سرشناس تر بوده وتخمین زده می شود که 95 درصد پرزنتیشن ها و ارائه ها در دنیا با آن ساخته میشوند.

نرم افزار پاورپوینت برای چه زمانی مناسب است؟

این نرم افزار موقعی مناسب است که بخواهید یک داستان خطی تعریف کنید: از نقطه A داستان را شروع کرده و پس از یکسری اتفاقات به نقطه B برسید و پرزی در مقایسه با پاورپوینت روایت غیرخطی را پیش میگیرد.روایتی که در آن می توانید با حرکات متناوب و اضافه کردن صدا و تصویر و ویدیو یک نمایش تمام عیار و پویا برای مخاطبان تدارک ببینید.

با این حال استفاده از نرم افزارهای پرزی هم دردسرهای خاص خودش را دارد به عنوان مثال در پرزی نمیتوانید همانند پاورپوینت 2019 از دیاگرام هایی مانند فلوچارت و تایمالین استفاده کنید یا نمودار بسازید و سپس به پزری منتقل کنید.

در کل بهتر است زمانی از نرم افزار پرزی استفاده کنید که مایل هستید هواس مخاطب به روند پیش رفتن داستان و اجزایی به جز نوشته جلب شود.به عنوان مثال اگر بخواهبد ارائه ای درمورد حفاظت از محیط زیست داشته باشید یک تم درختی یا طبیعت پرزی میتواند بسیار به شما کمک کند تا اجزای مختلف یک اکوسیستم را مورد بررسی قرار دهید. قابلیت های جدید نرم افزار 2019 powerpoint :

-1هایالیت کردن متن:

اگر با نرم افزار ورد کار کرده باشید این قابلیت در نرم افزار ورد وجود دارد و فکر نمی کنم که برای کار با این قابلیت در نرم افزار پاورپوینت با مشکل روبرو شوید زیرا کار با این قابلیت همانند کار با آن در نرم افزار ورد است.

برای استفاده از این قابلیت می توانید از مسیر زیر اقدام نمایید.

در سربرگ Home می توانید با استفاده از پنجره کوچک آن استفاده نمایید.

-2جا به جایی مورف:

جابه جایی ها از جمله ویژگی های بسیار جذاب پاورپوینت هستند که می توانند حس و حال تعامل به پرزنتیشن شما بدهند.جابه جایی به مورف جدید ترین جابه جایی در پاورپئینت 2019 می باشد. این جابه جایی به اسالید های شما ماهیتی زنده و پویا می دهد. همیطور باعث می شود اشیای داخل اسالید شما از ز مینه بزر ک تر به نظر بر سد.این ویژگِی زمان بهترین جلوه را خواهد داشت که بخواهید داده ها را با دو یا چند اسالید پشت سر هم با یکدیگر مقایسه کنید:

برای اینکه این کار را انجام دهید می توانید از راه زیر اقدام کنید:

-1ابتدا اسالید های مورد نظر را Duplicate نمایید.

-2اطالعات را به گونه ای که می خواهید در اسالید تغییر دهید.

-3ویژگی جا به جایی مورف را روی اسالید کپی شده اعمال کنید.

در نسخه پاورپوینت 2019 این قابلیت در سربرگ transition قرار دارد.

-3زوم کردن )zoom):

زوم کردن به داخل و بیرون همیشه یک ویژگی کاربردی برای طراحی پرزنتیشن،موشن گرافیک و به طور کلی نمایش اطالعات است.

ویژگی جدید زوم در پاورپوینت یکی دیگر از تغییرات مثبت این نرم افزار میباشد.

با کمک این ویژگی که بیشتر به «حرکت عمیق» و نمایش «سه بعدی» شناخته می شود تا پیش از این فقط در پرزی و نرم افزار فوکواسکای دیده می شد اما در پاورپوینت 2019 نیز

در دسترس شما است.

برای استفاده از این ویژگی می توانید از مسیر زیر استفاده نمایید :

-1به سربرگ insert رفته و گزینه zoom را انتخاب کنید.

یک زیرمنو باز خواهد شد.

\*zoom summery: برای دیدن تعدادی از اسالید ها یا بخش ها در یک نگاه و بررسی تک تک آن ها

\*zoom section: برای دیدن اسالید های یک بخش در یک نگاه و سپس بررسی تگ تک آن ها

\*zoom slide:برای زوم کردن جزئیات یک اسالید

-4حذف بگراند:

این ویژگی پاورپوینت 2019 شما را تا حدوی از استفاده از نرم افزار فوتوشاپ بی نیاز می سازد زیرا امکان حذف بک گراند یا تصویر زمینه تصویر را به شما می دهد که پس از انتخاب تصویر پاورپوینت به صورت خودکار تصویر را تشخیص داده و آن را به عنوان ناحیه ای که باید حذف شود به شما نشان می دهد و می توانید قسمت هایی را که می خواهید به این ناحیه اضافه یا حذف کنید.

برای استفاده از این قابلیت می توانید از مسیر زیر این کار را انجام دهید: -1ابتدا تصویر را به پرزنتیشن اضافه کنید.

-2زا سربرگ format گزینه baground remove را انتخاب کنید.

-5آیکن ها و مدل های سه بعدی:

اگر در زمینه طراحی گرافیک و طراحی اینفوگرافیک فعالیت می کنید این ویژگی پاورپوینت 2019 بسیار به کار شما می آید.

آیکن ها و مدل های سه بعدی را می توانید در سربرگ insertپیدا کنید.اگر در مجوعه آیکن ها چیزی نظر شما را جلب نکرد می توانید از گزینه sources online from استفاده نمایید.

برای مدل های سه بعدی نیز می توانید از این گزینه استفاده کنید. بعد از ایجاد مدل سه بعدی می توانید عملیات زیر را روی آن انجام دهید.

-1اندازه مدل را تغییر دهید

-2 مدل را بچرخانید.

-3موقعیت آن را در اسالید تراز کنید.

-4تصویر را بزرگ کنید.

-5 از ویژگی مورف برای جابه جایی و زوم کردن در مدل استفاده کنید.

همچنین می توانید از تصاویر وکتوری استفاده نمایید و نرم افزار پاورپوینت اجازه تغییرات زیر را به شما می دهند:

-1رتگ و اندازه آیکن تغییر دهید.

-2افکت هایی مانند سایه و انعکاس را به آیکن اظافه کنید.

-3آیکن را بچرخانید،کراپ کنید،زوم کنید.

یک امکان جالب برای کار با آیکن ها در پاورپوینت 2019 این است که می توانید آن ها را به شکل تبدیل کنید و هر قسمت را به طور جداگانه تغییر دهید.

برای این کار روی فایل svg راست کلیک کنید و گزینه convert to shape را انتخاب کنید.

-6ویرایش ویدیو و فایل صوتی:

می توانید ویدیو ها و فایل های صوتی مورد نظرتان را در اسالید ویرایش و بخش هایی از آن را جدا کنید.برای کار با این ویژگی از مسیر ریر اقدام نمایید.

یک ویدیو یا فایل صوتی به اسالید اضاف کنید.

از بخش PlayBack را باز کنید.

از گزینه های مانند Video Trim برای ویرایش ویدیو استفاده نمایید.

پاورپوینت 2019 این امکان را به شما م یدهد تا کل مجموعه اسالید ها را به صورت یک فایل ویدیویی با کیفیت باال ذخیره کنید.

این ویژگی در پاورپوینت 2016 نیز وجود دارد اما نسخه 2019 این نرم افزار به شما این امکان را می دهد تا ویدیوهایی با کیفیت HD بسازید که برای نمایش در صفحه های بزرگ نیز مناسب هستند. برای استفاده از این ویژگی می توانید روش زیر در پیش بگیرید.

-1بر سربرگ File بروید.

-2گزینه Export را انتخاب کنید.

-3گزینه Video Create را انتخاب نمایید و فایل را ذخیره کنید.

-7emmbed:پاورپوینت دارای قابلیتی می باشد که اصالح فارسی آن ذخیره کردن فونت بوده و پاورپوینت می تواند فونت هایی که شما نیاز دارید را در یک فایل ذخیره می کند که در جای دیگری که استفاده می کنید فونت ها را همراه داشته باشید و بتوانید از فونت ها استفاده کنید.

نکته: این ویژگی دارای قابلیت right\_copy می باشد زیرا فقط به یکسری فونت ها اجازه ذخیره شدن را می دهند و فقط می تواند روی یک سیستم ذخیره باشند که این یک استسنا به شمار می رود. و شما می توانید در هر جایی از این فونت ها استفاده کنید. ذخیره فونت ها در پاورپوینت در سیستم عامل های متفاوت:

ثابت کردن فونت پاورپوینت در ویندوز: -1 پس از ساخت پاورپوینت روی سربرگ File کلیک کنید. -2در منوی بازشده گزینه Option را اتخاب کنید. -3 حال از منوی سمت چپ در پنجره بازشده،گزینه save را انتخاب کنید.

4–در انتهای لیست در بخش peeserve Fidelity when sharing this presentation تیک گزینه embed fonts in the file را بزنید.

با این کار کلیه فونت های سیستم بر روی فایل پاورپوینت ذخیره می شوند.بهتر است تیک گزینه only embed the characters used in the document را بزنید تا فقط فونت های استفاده شده در پاورپوینت در فایل ذخیره شود.

ثابت کردن فونت در سیستم مکینتاش:

برای ذخیره فونت در پاورپوینت در مک:

- -1 پس از ساخت پاورپوینت،بر روی powerpoint کلیک کرده و performances را انتخاب کنید.
	- -2 از منوی باز شده save را انتخاب کنید.
- از منوی باز شده در بخش embedding font تیک گزینه $\,$  -3 تا بزنید را embed only the characters used in the doucument فقط فونت های استفاده شده در پاورپوینت، در فایل آن ذخیره می شود.

و نکته اینجاست زمانی که فونت های خود را ذخیره می کنید حجم آنها کاهش میابد که در اینجا به موضوع کم کردن حجم فایل می پردازیم:

کم کردن حجم پاورپوینت:

در این قسمت کتاب به بررسی روش های کاهش حجم پاورپوینت در ویندوز می پردازیم.در ابتدا روش های کاهش حجم تصاویر را در ویندوز بررسی می کنیم وسپس به کاهش حجم تصاویر در مک را عنوان می کنیم.

در ساخت پاورپوینت حرفه ای تصاویر،انیمیشن،نمودار و... استفاده می شود که ممکن است با حجم زیادی برای فایل ها درپاورپوینت روبرو شویم.یکی از مواردی که در کاهش حجم فایل پاورپوینت می تواند موثر باشد،کاهش حجم تصاویر است.برای کاهش حجم تصاویر روشی را معرفی کنم که درون خود پاورپوینت گنجانده شده است.

-1بر روی یک تصویر دلخواه کلیک چپ کنید.

یک تصویر دلخواه را از پاورپوینت خود انتخاب کنید.تفاوتی ندارد که چه تصویری از پاورپوینت باشد زیرا در این روش حجم کلیه تصاویر کاهش می یابد.

-2از زبانه format گزینه compress را انتخاب نمایید.

با کلیک بر روی تصویر دلخواه خود،زبانه جدیدی در منوی باالی پاورپوینت اظافه شود که format نام دارد.از این منو گزینه compress را مطابق یا شکل انتخاب کنید.

 $\mathsf I$ در پنجره باز شده تیک گزینه apply only to this picture را $\mathsf I$ بردارید.

در صورتی که این گزینه فعال باشد،فقط حجم تصویر انتخاب شده کاهش می یابد اما در صورت غیرفعال بودن،حجم کلیه تصاویر موجود کاهش می یابند.

بنابراین در صورت نیاز نداشتن این ویژگی بهتر است تیک این گزینه را بردارید.

-4در همین پنجره و در بخش resolutionتیک گزینه minimize doucument size for sharing را بزنید.

با انتخاب این گزینه حجم تصاویر به کمترین مقدار ممکن می رسد.

- -5 بر روی ok کلیک کنید.
- -6 به همین راحتی حجم کلیه تصاویر موجود در فایل پاورپوینت شما تا بیشترین مقدار ممکن کاهش می بابد.)توجه برای اعمال هرکدام از تغییرات باید پاور پوینت را ذخیر ه کنید.)

که برای ذخیره پاورپوینت می توانید از روش های زیر استفاده کنید:

- -1 وارد سربرگ File شوید
- -2 گزینه save را انتخاب کنید.
- -3 پنجره ای باز می شود که شما باید محل ذخیره فایل را در ویندوز انتخاب کنید.
- -4 پس از انتخاب محل ذخیره فایل روی save کلیک کنید.

نکته:برای ذخیره می توانید از کلید میانبر s+ctrl از صفحه کلید را بفشارید.

نکته:شما می توانید اسناد خود را به دو صورت ذخیره نمایید.شما می توانید با انتخاب گزینه save در منوی فایل سند خود را ذخیره کتید.اما اگر از as save استفاده کنید می توانید فایل خود را با نامی جدید ذخیره کنید.

حال در این بخش الزم دانستم که یک راه کاربردی را برای حذف داده های اضافی برای شما تشریح کنم:

در حالت پیش فرض نرم افزار پاورپوینت،تغییرات ایجاد شده توسط کاربر در حافظه ذخیره می شود.ذخیره این اطالعات باعث افزایش حجم فایل شده که اشتراک گذاری و استفاده از آن را مشکل می کند.در این روش با استفاده از مسیر ارائه شده در زیر این اطالعات را حذف می کنیم.

-1ابتدا بر روی File کلیک کنید.

اگر فایل پاورپوینت را هنوز باز نکرده اید،ابتدا آن را باز کنید.

-2گزینه option را انتخاب کنید.

این گزینه در انتهای لیست بازشده می باشد.

-3گزینه advanced را انتخاب کنید.

مطابق با شکل زیر این گزینه را انتخاب کنید.

image size quality بخش در را discard editing data گزینه تیک-4 را فعال نمایید.

-5 بر روی ok کلیک کنید.

-6 گزینه save را از منوی File بزنید.

نکته:باز هم این نکته را عنوان می کنم که با حذف داده های اضافی باعث کم شدن حجم فایل می شویم.

کلید شماره یک: لطفا کلمات را با سایز بزرگ بنویسید.

آیا می دانید چرا باید کلمات را با سایز بزرگ بنویسیم؟ جواب این سوال این است برای اینکه بتوانیم به خوبی نکات را به بینندگان نمایش دهیم تا بتوانند درک بهتری نسبت به موضوع داشته باشند.پس از استفاده از سایز کوچک در کلمات این قانون را تغییر می دهد و باعث می شود که ما به عنوان یک بیننده نتوانیم موضوع را متوجه شویم و در بعضی مواقع به عنوان به بیننده نتوانیم عنوانین درون اسالید ها را قرار گرفته و نمی توانیم آن را بخوانیم. مطالب باید در سایزی قرار داشته باشد که کامال به راحتی قابل خواندن باشد. دقت داشته باشید استفاده از جمالت بلند و باال باعث می شود که ذهن مخاطب دچار سردرگمی شود و نتواند به خوبی بر روی موضوع تمرکز داشته باشد. پس در

کمترین شرایط از قراردادن جمالت طوالنی در اسالید خود خودداری نموده و به جای آن از جمالت کوتاه با سایز بزرگ استفاده نماید.

کلید شماره دو: از فونت های استاندارد استفاده کنید.

کدام فونت از همه بهتر است؟

بستگی دارد که برای چه کاری می خواهید استفاده کنید. پیشنهاد کلی من این است که تیتر شما فونت بی تیترباشد و متن شما یا بی یکان باشد یا ایران سانس باشد که جدید است و قیمت فونت ایران سانس 40 هزارتومان می باشد.

چرا فونت هایی مانند بی نازنین یا لوتوس استفاده نمی کنیم؟

زیرا این فونت ها نازک هستند و برای کتاب طراحی می شوند و بدلیل اینکه ما کتاب را از نزدیک می خوانیم مناسب هستند و از دور تفاوت دارند.

اما فونت هایی مانند بی یکان و ایران سانس بدلیل اینکه در تابلوها و بنرها و تابلو های ایستگاه مترو می باشد و برای چشم آشنا هستند و شما برای اینکه بخواهید اسالید برای سمینار خود طراحی نماید می توانید از فونت ایران سانس استفاده نمایید زیرا دارای سایز بزرگی می باشد.

و این سوال پیش می آید که بهترین اندازه فونت چقدر می باشد؟

هر چقدر از فونت های بزرگ تری استفاده می نماییم ضرر ندارد. و با گفتن این ویژگی شاید این سوال برای شما پیش بیاید که:

آیا نمی شود از فونت های کوچک در اسالیدها استفاده نمایید؟جواب این سوال مسلما خیر نیست زیرا اگر در راستای یادگیری باشد مناسب خواهد بود و شما می توانید از فونت های کوچک استفاده نمایید و فراموش نکنید که استفاده از فونت های کوچک دارای استسنا می باشد. نکته :باید به سالن توجه داشته باشید مثال بعضی از سالن ها هستند که دارای یک lcd برای ارائه و دارای فاصله 20 متر می باشند. پس همیشه از اسالیدهای بزرگ استفاده کنید.

حال که با برخی فونت ها آشنا شدید می خواهم شما را با فونت های دست نویس آشنا کنم.

این موضوع را با این سوال عنوان می کنم :

فونت های دست نویس را کجا استفاده می کنیم؟

جواب:برای زمانی که می خواهیم تفاوت ایجاد کنیم می توانیم از فونت های دست نویس مانند آوینی استفاده نماییم.

کلید شماره سه: از حالت ضخیم (bold (در متون استفاده نمایید.

چرا باید از حالت ضخیم در متن ها استفاده نمایید؟ و اما جواب سوال را اینگونه میدهم که اگر شما از حالت ضخیم

استفاده نمایید می توانید نگاه و نگرش مخاطب را نسبت به موضوع آموزشی خود را تغییر دهید و به این صورت مخاطب توجه بیشتری نسبت به موضوع آموزشی خواهد داشت و همچنین به دلیل شفاف بودن عنوان موضوع در اسالید شما و پر رنگ بودن سرتیتر موضوع مد نظر آن مطلب به سرعت در ذهن مخاطب جای می گیرد.و اما برای انجام این کار شما می توانید از کلید میانبر B+ctrl استفاده نمایید.

کلید شماره چهار:از الگوها (style (عجیب و غریب استفاده نکنید.

و اما چرا نباید از الگوهای عجیب و غریب استفاده نماییم؟ جواب این سوال مشخص می باشد زیرا اگر از فونت ها و الگوهای عجیب و غریب استفاده کنیم اتفاقات زیر رخ می دهد:

-1 توجه مخاطب به جای دریافت کردن مطلب به متن ما توج خواهد کرد و این کار موجب هواس پرتی خواهد شد.

-2 خیلی ها فکر می کنند اگر از فونت های عجیب استفاده کنند درک بهتری نسبت به موضوع بهمخاطب انتقال می دهند در صورتی که اینگون نیست و متن شما هر چقدر ساده و ضخیم باشد فهم آن برای مخاطب راحتر می باشد و در آخر نکاتی را تذکر میدهم که از الگوها و فونت های توخالی،کشیده،رنگارنگ ونامشخص تا حداقل امکان استفاده نفرمایید زیرا این کار نه تنها اسالید شما را بد جلوه می دهد و بلکه مخاطب را دچار گمراهی خواهد کرد.

کلید شماره پنج:از رنگ های مناسب در ارائه خود استفاده نمایید.

یکی از اشتباهات افراد هنگام ساخت پاورپوینت دارند این است که از رنگ ها و فونت های متفاوت برای هر اسالید استفاده کنند. این کار باعث می شود مخاطب سردرگم شود و پیام شما را به درستی متوجه نشوند.بریا ساختن اسالید از یک طرح و قالب کلی استفاده کنید. و بریا انتخاب آن ها نیز دقت داشته باشید.زیرا این موارد برحالت و لحن شما اثر می گذارد.

)برای درک بهتر این موضوع به کلید شماره ده کتاب مراجعه کنید.)

کلید شماره شش: در اسالید های خود استفاده از تصاویر را فراموش نکنید.

دلیل استفاده از تصاویر در پاورپوینت به چه علت می باشد؟ شاید با خود گفته باشید که تصاویر در نرم افزار پاورپوینت و قرار دادن آن ها در اسالید چه نقشی در ذهن و فکر مخاطب ایجاد می کند و چرا باید از تصاویر در اسالید ها استفاده کنید دلیل اول آن و مهم ترین دلیل این است که به جای اینکه شما با متن های طوالنی تاثیر خود را در ذهن ایجاد نمایید می توانید از تصاویر برای درک بهتر موضوع به مخاطب استفاده نمایید. با این تکنیک شما می توانید کاری را انجام دهید که مخاطب ساعت ها در آن موضوع تدریس شما به فکر فرو رود و این کار باعث تقویت قوه تفکر مخاطب

خو اهد شد چه بسا که اگر طرز تفکرش دچار تغییر شود ایده های جدیدی به ذهن او وارد میشود و میتوانید در این امر خالقیت بیشتری را خرج نماید و ذهن مخاطب را بیشتر درگیر خودش می کند. پس شما باید از تصاویر به صورت هوشمندانه استفاده نمایید.

همانند استیو جابزکه: برای ارئه لپ تاپ کوچک جدید به جای اینکه از اعداد استفاده نماید با یک تصویر نشان داد که لپ تاپ در یک پاکت نامه نیز جای میگیرد و به مشتریان خود ثابت کرد که این لپ تاپ کوچک می باشد و این یک روش خالقانه برای ارئه ساخته جدید بیل گیتس برای محصول بود.

کلید شماره هفت:استفاده از افکت ها را به صورت بی رویه انجام ندهید.

چرا باید از زیاده روی در افکت های پاورپوینت پرهیز نماییم؟ جواب این است که یک قانون کلی در نرم افزار پاورپوینت وجود دارد و آن هم این است که استفاده زیاد از افکت ها و جلوه های بصری باعث می شود پس از گذر چند اسالید مخاطبان شما خسته شوند و همین خستگی مانع دقت آن ها به ارائه شما شود و تمایلشان را از دست بدهند. و اما نظر من در این باره اینگونه است که مایل هستم آن را با شما در میان بگذارم: این اصال حرفه ای به نظر نمیرسد که یک متن با یک جلوه خاص وارد و با یه جلوه عجیب خارج شود. مخصوصا این که بیش از حرکت غیر حرفه ای استفاده کنید. توصیه من به شما این است که هر چه کمتر از افکت و جلوه های ویژه استفاده نمایید عالوه بر اینکه اسالید های شما جذاب تر به نظر میرسد گیراتر نیز خواد بود.

و سوال دوم اینجا به وجود می اید، که چند تا جلوه ویژه در پاورپوینت نیاز است؟

جواب این سوال این است که هر چند تا که نیاز باشد می توانیم انجام دهیم و عدد پیش فرض صفر است و ما اصال نیاز نداریم از انیمیشن استفاده کنیم زیرا همه اینها بار اظافه است مگر به یادگیری کمک کند و اگر به یادگیری کمک کند با خوشحالی استفاده می کنیم و فقط در موارد ضروری استفاده می کنیم.

و یا مثال پاورپوینت را خریداری کرده اید و می خواهید از همه امکانات پاورپوینت استفاده نمایید و قصد دارید که با پاورپوینت چه حرکتی را انجام دهید آیا می خواهید قهرمان پاورپوینت شوید و اصال چه نیازی به افکت در پاورپوینت دارید؟

این سوال را با یک مثال پاسخ می دهم:

یک پزشک را در نظر بگیرید که قصد عمل کردن یک بیمار را دارد این پزشک می تواند مسئله را این گونه در نظر داشته باشد که بیمار پول عمل را کامل پرداخت کرده و باید از تمام وسایل اتاق عمل برای او استفاده کند و همه اعضای بدن بیمار را عمل کند. یا اینکه هر جایی که الزم بود از وسایل اتاق عمل برای مداوا کردن بیمار استفاده نمایید

پس حاال فکر می کنم متوجه این موضوع شدید که باید هر جایی که الزم بود از ابزاری می خواهیم استفاده کنیم مانند مسئله افکت.

کلید شماره هشت: صدا در اسالید ها قرار ندهید.

قرار دادن موسیقی در پس زمینه کار اشتباهی است زیرا باعث می شود مخاطب به متن اسالید توجهی نکند. و ذهن مخاطب را به موسیقی سوق میدهد پس حد امکان از موسیقی استفاده نکنید.

کلید شماره نه:روی هر کدام کلیک کنید، بزرگ می شود.

همان طور که جلوتر در کلید پنجم گفته شد که از افکت های بی رویه استفاده نکنید به تین معنی نیست که اصال از جلوه های ویژه استفاده نفرمایید بلکه به این معنی است که هر جا الزم است و نیاز دارد که در آن جلوه ای به کار برود از افکت گذاری دریغ نکنید.

حال فرض کنید مسیر کلی آموزش خود را به گونه ای دیگر می خواهید ترسیم نمایید. تصور کنید آموزش دارای 6 سرفصل کلی است.

میتوانید تمام این سرفصل ها را همراه با یک تصویر در یک اسالید قرار دهید. سپس با یک کلیک بر روی هر کدام از این سرفصل ها صفحه بزرگ می شود شما می توانید به دلخواه آن تصویر را توضیح داده و سپس دوباره می توانید به اسالید فشرده باز گردید و هر کدام را که خواستید کلیک کنید و مجددا صفحه بزرگ می شود.

کلید شماره ده:خالقیت به خرج دهید.

این موضوع رابطه ای با نرم افزار پاورپوینت ندارد اگر شما خالق باشید و با کمی صبر و حوصله و سلیقه نه تنها در نرم ازار پاورپوینت بلکه در هر نرم افزار دیگری با این مهارت نگاه همه مخاطبین را به خود جلب نمایید که این موضوع را همراه با یک مثال بررسی می کنیم:

مثال:اولین کاری که انجام می دهیم در اینترنت به دنبال یک تصویر زمینه ئاتس آپ می گردید.سپس با استفاده از ابزار shape پاورپوینت،المان های دیگر واتس آپ را درست می کنیم و در نهایت عکس فردی را که با او در حال چت یا گفتگو هستیم را می سازیم.

و این موضوع بسیار جالب است که شما می توانید تصاویر درون اسالیدتان را آنگونه که خودتان می خواهید طراحی نمایید و با ساخت این انیمیشن ها دیگران را متحیر کنید و بدون این که دیگران متوجه شوند که این کار ساخته دست خودتان است.

و همچنین باید بگویم که شغل آموزش و استادی آنقدر زیبا و بی نظیر است زیرا میتوانید هر آنچه ایده در سرخود دارید بر روی اسالیدهای خود با استفاده از ابزارهای مختلف در پاورپوینت پیاده سازی کنید.

حاال فکر می کنم که اگر خالق باشید منظور من را متوجه شده باشید و می دانید با آموزش خود قرار است چه کاری انجام دهید،اما اگر هم فکر می کنید خالق نیستید می توانید با استفاده از ایده واتس آپ به ایده های جدیدی دست پیدا کنید.

کلید شماره یازده:نشان دادن یک تصویر کلی از محتوای آموزش مسیر آموزش من چیست؟

برای اینکه مخاطبان شما درک بهتر و تصویر بزرگ تری از آنچه می خواهید به آنها ارائه دهید داشته باشند الزم است این تصویر کلی را در ابتدابی صحبت ها و یا در میانه صحبت ها (به طور کلی در هر جایی که لازم بود) به آنها ارائه دهید. در اینجا یک راه عال را به شما می گویم که به استفاده از این راه می توانید از این کلید استفاده کنید.

-1راه عالی استفاده از آیکن ها و ساختن یک مسیر برای آن هاست.

نکته:پیش فرض استفاده از افکت ها 0 می باشد.

البته در بعضی شرایط این موضوع تفاوت دارد و تفاوت آن در این است که شما می توانید در همایش ها و ارائه های پایان نامه و ارائه های علمی و پژوهشی نیز کاربرد دارد و می توانید از این حالت استفاده نمایید. در اینجا می خواهم یک موضوع بسیار مهم یعنی (شناخت مخاطب) بپردازم و این موضوع بسیار اهمیت دارد که شما برای چه قشری از جامعه محتوای آموزشی ساخته و می خواهید به آنها ارائه دهید. در شناخت مخاطب باید به سواالت زیر پاسخ درست بدهید:

- -1عالیقشان چیست؟
- -2چه نیازهایی دارند؟
- -3دارای چه جنسیتی باشند؟
- -4در چه گروه سنی قرار دارند؟
- -5شغلشان چیست و چه کاری انجام میدهند؟
- -6چه دلیلی برای انتخاب شما در امر آموزش دارند؟
	- -7چه نیازی به شما دارند؟

-8باید بدانید چه زمانی را در امر آموزش خود صرف می کنند؟ با توجه به فکرتان میتوانید مواردی دیگر به این لیست افزوده و این امر بستگی به مهارتهایتان و شناختی که از مخاتبانتان دارید امکان پذیر خواهد بود.

به عنوان مثال برای اینکه شما در پاسخ به سواالت باال راهنمایی کنم.می توانم بگویم که هنگامی که مخاطب شما کودکان باشند قطعا از افکت لذت برده و مطالب برایشان جذاب خواهد بود ولی هنگامی که مخاطبان شما قشر باال رتبه و تحصیل کرده در جامعه باشند شما با استفاده از افکت های باعث می شوید که مخاطبان به غیر حرفه ای بودن شما پی ببرند و همه اینها به طرز فکر شما بستگی دارد. پس فکر می کنم که منظور من را خوب متوجه شدید که شناخت مخاطب بسیار اهمیت دارد.همچنین شما باید این دقت را داشته باشید که هنگام تهیه پاورپوینت از جمالت ممنوع استفاده نکنید و عنوان ها را به صورت تیتروار بنویسید.در اینجا دو قانون را به شما معرفی می کنم که یکی آنها را در نکات و کلید های قبلی این کتاب به طور جامع بررسی کردم. و دیگری را در اینجا تشریح خواهم کرد.

قانون 5\*:5 این قانون داری سه نکته است. -1استفاده از تصاویر را فراموش نکنید. -2مطالب را درشت بنویسید. -3از افکت ها به صورت بی رویه استفاده نکنید. قانون 6\*:6این قانون دارای نکته زیر میباشد. -1 در هر 6 خط 6 کلمه بیشتر قرار نگیرد.

و اگر شما از این تکنیک ها استفاده نکنید از دو قانون مهم دوری کرده اید و مطمئنا مسیر اشتباهی را در طراحی پاورپوینت خود در پیش گرفته اید.

کلید شماره دوازده: در اسالیدهای خود لطفا از نوشتن پرهیز کنید.

نرم افزار مخصوص واژه پردازی یا به اصطالح روان جمله نویسی نرم افزار word میباشد.پس لطفا نرم افزار پاورپوینت را با نرم افزار ورد اشتباه نگیرد. زیرا هر نرم افزاری برای کار خاصی طراحی شده است.نوشتن جمالت در نرم افزا پاورپوینت اصال کار مناسبی نیست و بازخورد خوبی ندارد.پس تنها از کلمات کلیدی در آموزش خود استفاده نمایید که آنها را موضوع اصلی آموزش خود در نظر دارید. به عنوان مثال اگر می خواهید جمله زیر را توضیح دهید:

نرم افزار پاورپوینت یکی از بهترین و کاربردی ترین نرم افزار ارائه مطالب می باشد و میتوان گفت تنها برنامه ای در زمینه ارائه محتوا در بسته آفیس می باشد که توانسته با امکانات بسیاری که دارد نظر میلیون ها نفر را به خود جلب می نماید و در عین حال قوی ترین نرم افزار ارائه مطلب است.

میتوانید در اسالید های خود این موضوع را به صورت زیر بیان کنید:

نرم افزار پاورپوینت

بهترین و کاربردی ترین نرم افزار ارائه مطالب

تنها برنامه ارائه محتوا در بسته آفیس

و در ادامه باید این مطلب را اینگونه باز کنم که خیلی ها با این سوال ذهن خود را درگیر این مسئله کرده اند که باید همه چیز را در اسالید پاورپوینت قرار دهند و نظر من در این راستا بسیار تفاوت دارد.زیرا شما فقط میتوانید از نکات اصلی در اسالیدها استفاده نموده و آنها را به عنوان سر تیتیر آموزشتان قرار دهید و در ازای آن مطالب را در راستای آموزش خود آموزش دیده و همراه با تجربیاتی که کسب کرده اید به طور کامل آن مطالب را در اختیار مخاطبان قرار دهید. دقت داشته باشید که باید از برنامه پاورپوینت برای جایگیری مطالب در ذهن مخاطب بهره ببرید. و نباید از منبع به طور کامل در اسالید های خود استفاده نمایید زیرا عمال این کار باعث می شود تا مخاطب توجه بیشتری به اسالیدهای شما داشته باشد و از طرف دیگر از موضوع اصلی آموزش شما غافل شود و تمرکز خود را بر روی مطالعه کردن اسالید های درج شده بگذارد. پس با نوشتن متن های اضافه تمرکز مخاطب را برهم نزنید و باز هم در اینجا به قانون 5\*5 و 6\*6 مراجعه می کنیم زیرا اگر از این دو قانون استفاده نکنید اشتباه خیلی بزرگی کرده اید.

کلید شماره سیزده :سادگی همیشه جواب میدهد.

برخی از افراد بر این مسئله تاکید دارند که پاورپوینت های پیچیده، لبریز از نکات و اطالعات، پر از افکت و دارای چندین مختلف داشته باشند.

شلوغ کاری بیش از حد در اسالیدها نه تنها باعث نمی شود که مخاطبین مطالب را به خوبی یاد بگیرند،بلکه میتواند آنها را گیج و سردرگم کند استفاده از هر داده ای در پاورپوینت باید بتواند به فهم بهتر مخاطب کمک کند نه این که مانعی برای یادگیری او باشد.تالش کنید هر جا الزم است تصاویر اضافه کنید، تصاویر را کامال با متن هماهنگ کنید و توضیحات را تا حد امکان در به مختصرترین شکل ممکن بنویسید. یادتان باشد این شما هستید که به صورت زیبا باید سخنرانی کنید.نباید اطالعات را در پاورپوینت بنویسید. اسالید های شما فقط حاوی سرنخ ها و کلید واژه های اساسی شماست نه کل متن.

مثال اگر دیدید اطالعات آماری زیاد است یا آموزش شما دارای یک مسیر مشخص است می توانید آن را تزئین به یک اینفوگرافیک زیبا کنید یا آن را در قالب نمودار های قابل فهم تر ارائه کنید.

کلید شماره چهارده:انسجام و یکپارچگی را حفظ کنید.

چگونه ارائه آموزشی جذاب تری داشته باشیم؟ وقتی اسالیدهای ما منسجم باشد ارائه ما جذاب تر می شود.

برخی افراد عادت دارند برای هر اسالید یک تم مخصوص استفاده کنند و رنگ بندی های گوناگونی برای آن به کار ببرند.این کار اگر در نهایت سادگی انجام شود بد نیست.اما اگر بهتر است طرح کلی اسالیدهای شما یکپارچه و منسجم باشد. در از هم ریختگی و شلوغ کردن اسالیدها هم میتواند منجر به گیج شدن مخاطب شود و انرژی او را به جای معطوف شدن بر محتوا به گرافیک و توجه آن هدایت کند.

بنابر این در ساخت اسالید ها یکپارچه عمل کنید و از یک طرح کلی برای ساخت آنها استفاده کنید بهتر است. مثال یکی از چیزهایی که می تواند به انسجام بیشتر اسالیدهای شما کمک کند استفاده از یک یا حداکثر دو تم رنگ است. رنگ ها را با دقت انتخاب کنید،چون رنگ بر حالت و لحن ارائه شما تاثیرگذار است.همچنین باید رنگ ها را با پیام ارائه هماهنگ کنید.

کلید شماره پانزده:از رنگ های مناسب را در ارائه خود استفاده کنید.

یک از اشتباهاتی که افراد هنگام ساخت پاروپوینت دارند این است که از رنگ ها و فونت های متفاوت برای هر اسالید استفاده می کنند. این کار باعث می شود مخاطب سردرکم شود و پیام شما را به درستی متوجه نشود.برای ساختن اسالید از یک طرح و قالب کلی استفاده کنید و برای انتخاب آنها نیز دقت داشته باشید. و باز هم تاکید می کنم که این موارد بر نحوه لحن و حاالت شما در ارائه تاثیر دارد.همان طور که در کلید هشت نکته هایی در مورد رنگ ها گفته شد مدل رنگ های مختلف را با هم بررسی می کنیم:

- -1رنگ های روشن
	- -2رنگ های تیره

-1اگر از رنگ های روشن استفاده کنید،میتوانید هیجان بیشتری را در مخاطب و اسالیدهای خود زنده کنید.

-2اگر از رنگ های تیره استفاده نکنید،به خاطر اینکه رنگ های تیره جدی تر و محافظه کارانه تر هستند.پس سعی کنید رنگ اسالید ها را متناسب با موضوع انتخاب کنید.

به عنوان مثال:(رنگ تیره) اگر اتاق تاریک باشد با "چراغ های خاموش" رنگ پس زمینه را تیره تر همانند: آبی تیره، مشکی یا خاکستری با رنگ متن سفید یا روشن انتخاب کنید. و اگر رنگ روشن را در نظر دارید اتاق (چراغ های روشن) از پس زمینه سفید یا روشن و رنگ متن تیره یا سیاه انتخاب بهتری هستند.

کلید شماره شانزده پیچیدگی ها را ساده کنید.

چرا باید محتوا را ساده تر نمایید؟

ساده سازی محتوا یک هنر است و اگر این هنر را داشته باشید ارائه شما بسیار چذاب و گیرا خواهد شد.

نکته مهم در تولید محتوا در ساده گویی و قابل فهم بودن آن است. که ساده گویی اصال کار آسانی نیست و نیاز به تخصص دارد.

چیزهایی که باید در محتوای خود ساده کنید موارد زیر هستند:

-1 واحد اندازه گیری : مثال می خواهید فاصله زمین تا ماه را که 150 هزار کیلومتر است ساده تر بیان کنید.

میتوانید بگویید به اندازه 250 بار رفتن از جنوب ایران تا شمال ایران!

-2تاریخ : مثال به جای تاریخ میالدی از تاریخ شمسی را به ببرید.به جای این که بگویید در سال 1990 میالدی فالن اتفاق افتاد، بگویید در سال 1369! که این دو مورد میتوانند با یکدیگر نیز به کار روند.

-3واژه ها : ساده کردن واژه ها هم موضوع مهمی است مثال میتوانید واژهای ناآشنایی مانند >>پارسک<<،>>یونیت<< و یا کی ورد که به ترتیب به جای آنها می توانیم بکویم 4 سال نوری و از کلید واژه ها استفاده نمایید.

کلید شماره هفده:تا حد امکان، مختصر کنید.

وقتی جمالت را تبدیل به کلید واژه های قابل فهم و مختصر کنید، با این کار به درک و فهم مخاطب کمک کرده اید.

بهتر است هر اسالید را بر روی یک ایده یا مفهوم متمرکز کنید. این کار به مخاطب اجازه می دهد تا آنچه می خواهید به وی منتقل کنید تا سریع متوجه شود.متن خود را به حداقل برسانید و هر زمان که ممکن بود برای انتقال پیام خود از تصویر به جای کلمات استفاده کنید .

مثال برای اینکه تغییرات زمانی را در یک پروژه نشان دهید، از یک نمودار تایم الین استفاده کنید.

و این نکته را یادتان باشد که هر اسالید توسط مخاطب باید 3 الی 4 ثانیه قابل پردازش شود.اگر بیش از این زمان طول بکشد احتماال بیش از حد پیچیده بوده است.

کلید شماره هجده:مکان سخنرانی را خوب بررسی کنید.

چرا باید سالن یا مکان سخنرانی را چک کنیم؟

اگر شما زود تر در سالن حضور پیدا کنید اعتماد به نفس شما باالتر می رود و شناخت بیشتری نسبت به محیط سالن پیدا می کنید و یکی از کارها این است که روزهای قبل بروید و سالنی را که می خواهید در آن سخنرانی کنید مورد بررسی

قرار دهید.و دومین کاری که شما باید انجام دهید این است که شما باید در هر ناحیه از سالن یک صندلی را در نظر بگیرید و زاویه دید مخاطب را بررسی نمایید که آیا مخاطب با وجود فردی که جلوی آن نشسته توانایی دید اسالیدها را دارد؟ و این کار خیلی به شما کمک می کند زیرا شما می توانید نقاط کور سالن و مخاطب را چک نمایید.

کلید شماره نوزده:باز کردن پرونده سخنرانی

یکی از اشتباهات رایجی را که ما انجام میدهیم این است که فکر می کنیم برای ارائه یک سخنرانی و یا آموزش باید یک وقت بگذاریم و یک متن برای خود آماده کنیم. اما باید بگویم که این طور نیست و شما تنها باید یک لیست موضوعی از آموزش یا سخنرانی خود تهیه نمایید که من قرار است درمورد چه موضوعاتی صحبت کنم در هر نرم افزاری مانند واندرلیست،مایکروسافت تو دو،وان نوت یا درون یک دفترچه یا در یک برگه لیست خود را نوشته و در مورد آن موضوعات هر ایده،داستان و هر چیز دیگری که به ذهنتان می رسد را یادداشت نمایید و هر موضوع در لیست را با مثال خودش یا هر آنچه برای موضوع در نظر گرفتید ارائه نمایید.

مثال من میخواهم در مورد اراده صحبت کنم بعد نگاه می کنم می بینم درون خیابان دعوا شده است و میبینم چه جالب است که هنگام دعوا کردن جلوی خود را بگیریم وقتی که میخواهیم یک جواب سنگین بدهیم و متوجه می شویم که ارزشش را ندارد که انرژی خودم را برای بحث با فرد مقابل بگذاریم و اینگونه یک داستان اتفاق می افتد و اینکه ما این داستان را در سخنرانی خود استفاده نماییم یک صحبت دیگر می باشد و اما باید پرونده سخنرانی را درون ذهنتان بازکرده و اجازه ورود ایده های جدید را به مغز خود بدهید در حقیقت ما با این روش به Ras مغزمان )آن قسمتی که به مغرمان می گوید دنبال چه چیزی بگرد( اعالم می کنیم دنبال چی بگرده و بداند بلفرض االن من دنبال نکته،مثال،داستان برای آموزش یا سخنرانی خود هستم پس پرونده سخنرانی در ذهنتان باز نمایید. کلید شماره بیست:هنگام ارائه مطلب به زمان خود دقت کافی داشته باشید.

پیش از آنکه اقدام به تهیه و ساخت یک فایل پاورپوینت برای ارائه نمایید ، باید دقت داشته باشید که چه مقدار زمان برای شما تعبیه شده است.هنگامی که به شما زمان داده میشود باید ازائه خود را فقط در زمان معین به مخاطبان ارائه دهید.

به طور مثال:هنگامی که میگویند شما 15 دقیقه زمان جهت ارائه خود دارید تهیه اسالیدهایتان را با زمان خود تنظیم کرده تا اثر گذاری مطلوبس را داشته باشد.دقت داشته باشید که ارائه تعداد اسالید در زمان ارئه یک مزیت برای شما به شمار خواهد آمد.اما بعضی مواقه ممکن است بر عکس این عامل نیز اتفاق بیفتد.

مثال: شما یه سخنرانی دارید و باید در مدت زمان یک ساعت سخنرانی خود را انجام داده و محتوای خود را به مخاطب ارائه کنید و شما با بهترین نحو ارائه خود را انجام میدهید و اما در ادامه سخنرانی شخصی که قرار بوده بعد از شما سخنرانی کند نیامده و شما باید به جای آن فرد نیز سخنرانی کنید و اما پرسش اینجاست که محتوای دیگری برای ارائه دارید یا خیر؟

جواب این پرسش به دو صورت می باشد:

صورت اول اینگونه است که اگر شما فردی حرفه ای در سخنرانی و مهارتی که آن را آموزش می دهید باشید دچار هیچ گونه مشکل نخواهید بود. و این افراد قطعا آمادگی الزم را برای دو ساعت سخنرانی به جای یک ساعت را خواهند داشت و نیز محتوای جدیدی را می تواند در رایانه خود پیدا کنند.

صورت دوم اینگونه است که اگر شما فردی تازه کار باشید و با اطالعات کمی وارد حوزه آموزش شده باشید قطعا نمی توانید نیاز مخاطبان را برطرف نمایید. و اما این افراد با گروه اول متفاوت هستند و زمانی که میگویم باید به جای یک ساعت دو ساعت سخنرانی کنید دست و پای خود را گم کرده و خود را باخته اند و هیچگونه محتوای دیگری متناسب با سخنرانی در رایانه ندارند.

نکته:برای اینکه به موفقیت دست پیدا کنی باید مهارت های خود را افزایش داده و دانسته های خود را زیاد کنید تا بتوانید در زمینه فعالیت خود به پیروزی برسید.

حاال که همه این تکنیک ها را مطالعه کردید می خواهم شما را با یک وسیله به نام پرزنتر که ساخت Logitech آشنا کنم.

# **شاه کلید پاورپوینت**

محمد حسین صدری

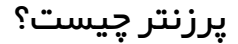

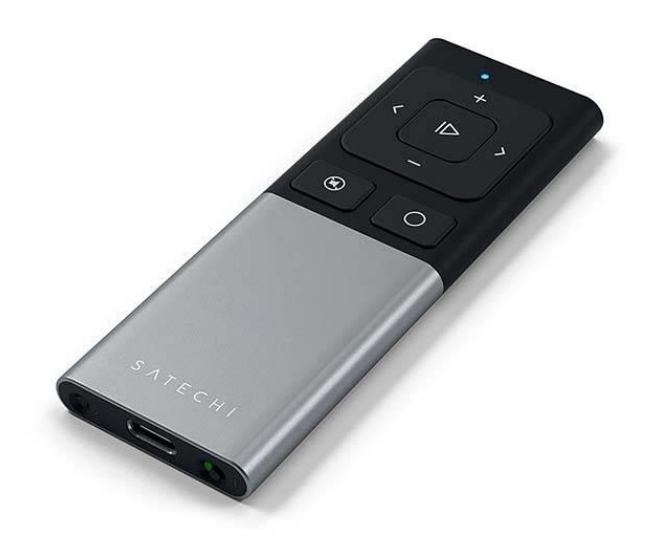

پرزنتر ابزاری هست که توسط آن می توانیم بر روی عقب رفتن اسالید ها در پاورپوینت و همچنین در جلو رفتن آن و حتی زوم کردن بر روی اسالید ها در زمان ارائه استفاده نماییم.

#### The end